Scientific journal **PHYSICAL AND MATHEMATICAL EDUCATION** Has been issued since 2013.

Науковий журнал **ФІЗИКО-МАТЕМАТИЧНА ОСВІТА** Видається з 2013.

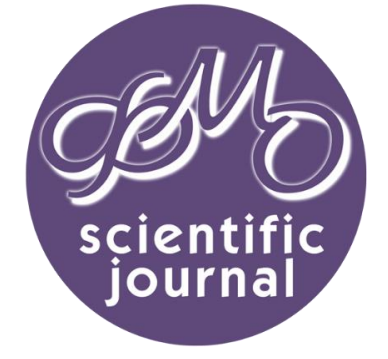

## **http://fmo-journal.fizmatsspu.sumy.ua/**

*Семеніхіна О., Друшляк М. Розв'язування задач шкільного курсу статистики у середовищах Gran1 і GeoGebra: порівняльний аналіз // Фізико-математична освіта. Науковий журнал. – Суми : СумДПУ ім. А.С.Макаренка, 2015. – № 1 (4). – С. 21-30.*

УДК 378.14:371.214.46

**Олена Семеніхіна, Марина Друшляк**

*Сумський державний педагогічний університеті імені А.С. Макаренка, Україна*

# **РОЗВ'ЯЗУВАННЯ ЗАДАЧ ШКІЛЬНОГО КУРСУ СТАТИСТИКИ У СЕРЕДОВИЩАХ Gran1 і GeoGebra: ПОРІВНЯЛЬНИЙ АНАЛІЗ**

**Постановка проблеми.** Сучасний курс шкільної математики з необхідністю включає в себе вивчення стохастичної лінії. Ця тема не є тривіальною з позицій методики навчання математики, тому вчителі усіляко намагаються спростити її сприйняття учнями. Для цього залучаються різні засоби, серед яких окремою групою варто виділити спеціалізовані комп'ютерні середовища, у яких передбачено швидке моделювання і розрахунки характеристик різних вибірок. Разом з тим методична підтримка використання таких засобів обмежена, у періодичній літературі та провідних фахових виданнях ця проблема майже не піднімається та не систематизується, що ускладнює вибір як вчителів, так і учнів щодо залучення комп'ютерного інструментарію до розв'язування типових задач курсу статистики.

**Аналіз актуальних досліджень**. Аналіз науково-методичних джерел щодо використання інформаційних технологій при вивченні теорії ймовірності та основ статистики, а також відповідних програмних засобів та наявного у них інструментарію [1] дозволяє стверджувати, що найбільш зручними у використанні та найбільш вдалими з точки зору візуалізації результатів експериментів з випадковими величинами є програми *Gran1, Математический конструктор 6.0*, *GeoGebra 5.0.* На жаль інтерактивне середовище *Математический конструктор 6.0* є ліцензійним, і не кожний вчитель може дозволити собі використання його у класі, тому акцентуємо увагу на застосуванні програмних засобів *Gran1* та *GeoGebra 5.0.* 

Програма *Gran1* (Україна, 1990 р., автори: М. І. Жалдак, О. В. Горошко) є продуктом вітчизняного виробництва і рекомендована Міністерством освіти і науки України як основна комп'ютерна підтримка вивчення шкільного курсу алгебри, початків аналізу та математичної статистики. Опис стохастичного інструментарію програми *Gran1* в повному обсязі та з детальними прикладами представлений у роботах М. І. Жалдака, Г. Ю. Михаліна, Ю. В. Горошка, І. М. Біляй [2-4].

Програма *GeoGebra 5.0* (Австрія, 2013 р., автор: Markus Hohenwarter) є вільно розповсюджуваним продуктом, а за кількістю публікацій про її використання та її поширенням у світі (в тому числі і в Україні) її можна вважати найпопулярнішою серед користувачів. Для роботи з випадковими величинами у середовищі *GeoGebra 5.0* передбачено вікно зі спеціальним набором інструментів, який зосереджено у вкладці *Таблицы и графики* бічної панелі *Перспективы*. Також це вікно доступне через меню інтерфейсу за шляхом *Вид/ Таблица*. Таблиця подібна до електронних таблиць *Excel*. Імена комірок можна використовувати у виразах та командах. У комірки можна вводити не лише числа, але й інші типи математичних об'єктів, які підтримує *GeoGebra 5.0* (наприклад, координати точок, функції, команди). Якщо це можливо, *GeoGebra 5.0* відразу виводить на екран графічне представлення об'єкта. Більш детально про інструменти програми можна дізнатись із меню допомоги. Про команди *GeoGebra 5.0*, які можна використовувати при вивченні теорії ймовірностей та математичної статистики, детально зазначено у роботі [5-6].

Попереднє вивчення комп'ютерних інструментів згаданих програм показало не лише розбіжність у їх кількості, а і особливостях задання об'єктів, особливостях задання параметрів вибірок, особливостях виведення результатів тощо. Це спонукало нас провести методичний аналіз розв'язань типових задач шкільного курсу статистики з наданням рекомендацій щодо застосування цих середовищ.

**Мета статті** – навести приклади розв'язань задач статистики з використанням програмних засобів *GeoGebra 5.0* та *Gran1*, надати методичні коментарі щодо їх застосування; виділити переваги програм *GeoGebra 5.0* та *Gran1* при розв'язуванні типових задач курсу статистики.

**Виклад основного матеріалу**. Для проведення порівняльного аналізу наведемо детальні розв'язання типових задач курсу статистики у середовищах *GeoGebra 5.0* і *Gran1.*

**Задача 1**. 25 учнів відповідали на питання тесту. Потім учні оцінили складність тесту від 1 (дуже простий) до 5 (дуже складний) і отримали результати: 4 учня оцінили тест як дуже простий (1); 6 учнів оцінили тест як простий (2); 6 учнів оцінили тест як складний (4); 1 учень оцінив тест як дуже складний (5). Інші учні вважали, що складність тесту була середня (3). Для одержаних результатів побудувати полігон, функцію розподілу, обчислити математичне сподівання, моду та медіану. [7; 152]

*Розв'язання (Gran1).* Оскільки досліджується дискретний розподіл частот, то у вікні *Дані статистичної вибірки* вказуємо тип *Дискретний*, тип даних – *Частоти*, тип графіка – *Полігон* та введемо таблицю даних (рис. 1). В результаті у вікні *Список об'єктів* з'являється позначення щойно введеної вибірки і деякі її характеристики, які дають відповідь задачі (рис.2).

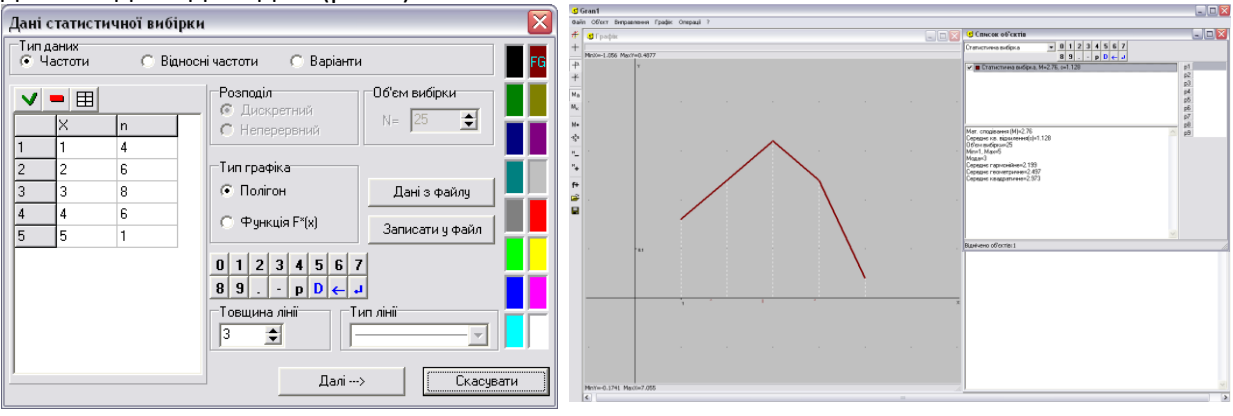

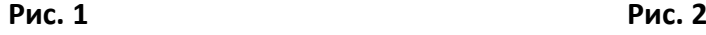

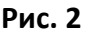

Отримуємо, що математичне сподівання дорівнює 2.76, середнє квадратичне відхилення – 1.128, мода – 3. У вікні *Графік* також можна бачити візуалізовані характеристики вибірки: математичне сподівання *М* відмічене на осі абсцис вертикальною рискою, середнє квадратичне відхилення *S* – на осі абсцис позначками ^ (відзначені межі відрізка *[М – S,М + S]).*

Щоб побудувати графік функції розподілу відносних частот  $F_n^*(x)$ , потрібно звернутися до послуги *Об'єкт/Змінити*... та змінити тип графіка на *Функція F\*(х)* і потім знов побудувати графік (рис. 3).

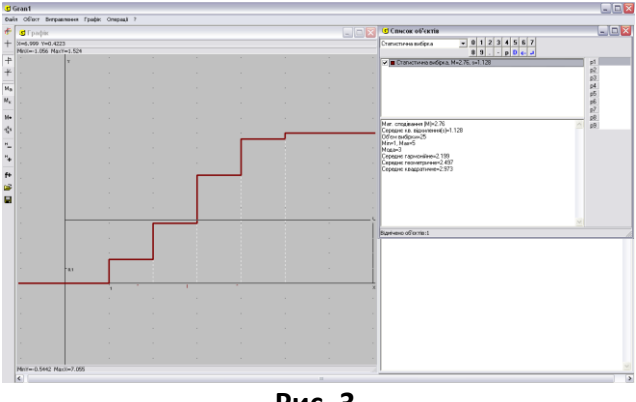

**Рис. 3**

*Розв'язання (GeoGebra 5.0).* Спочатку введемо дані в електронну таблицю. Виділимо заповнені комірки і, клацнувши правою кнопкою миші, виберемо *Створити список*. За допомогою інструменту *Аналіз однієї змінної* введемо дані (рис. 4) і натиснемо кнопку *Анализировать*, після чого з'явиться зображення гістограми. У вікні *Аналіз даних* оберемо *Показать статистические данные.* Отримаємо значення числових характеристик статистичної вибірки. У вікні *Гистограмма* вкажемо замість гістограми *Полигон частот* (рис. 5).

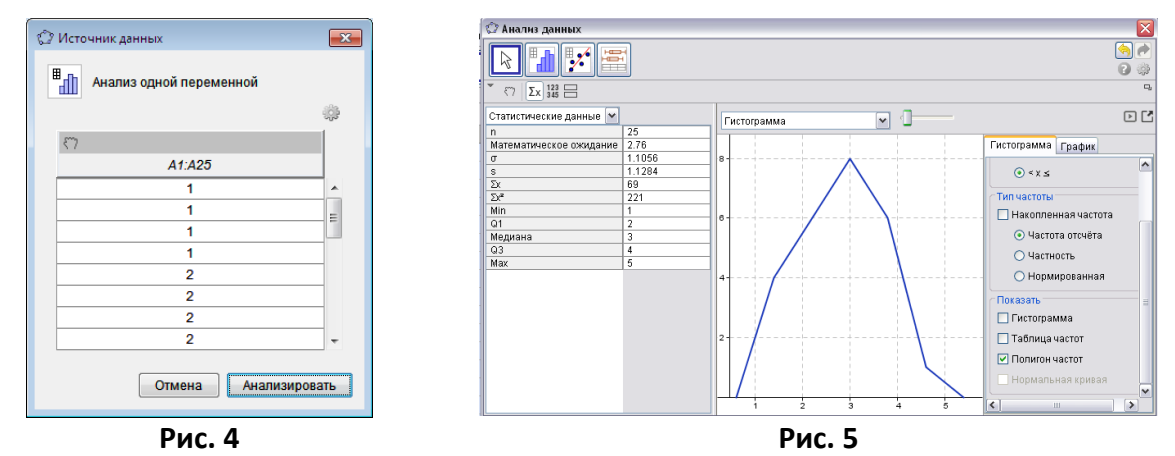

Отримуємо, що математичне сподівання дорівнює 2.76, середнє квадратичне відхилення – 1.128, медіана – 3. Повернувшись до класичного інтерфейсу, через рядок вводу обчислимо моду, яка дорівнює 3 (рис. 6).

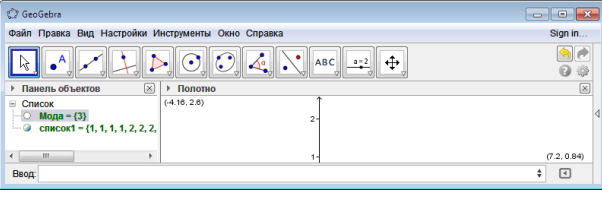

**Рис. 6**

### **PHYSICAL & MATHEMATICAL EDUCATION № 1(4), 2015**

**Задача 2.** Зміни рівня води в річці вимірювали протягом 32 весняних паводків. Результати занесені в таблицю. Побудувати гістограму, функцію розподілу, обчислити математичне сподівання, моду та медіану.

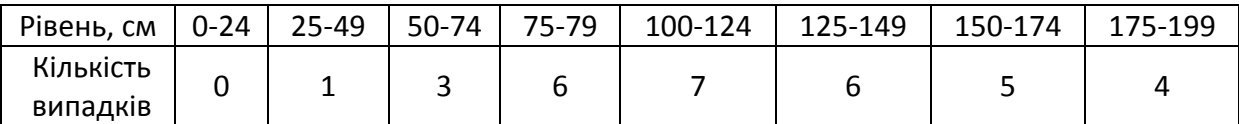

*Розв'язання (Gran1).* Оскільки досліджується неперервний розподіл частот, то у вікні *Дані статистичної вибірки* вказуємо тип *Неперервний*, тип даних – *Частоти*, тип графіка – *Гістограма*. При введенні даних необхідно вказувати рівновіддалені середини інтервалів однакової довжини і частоти попадання у ці інтервали (рис.7). В результаті у вікні *Список об'єктів* з'являється позначення щойно введеної вибірки і деякі її характеристики, які дають відповідь задачі (рис.8).

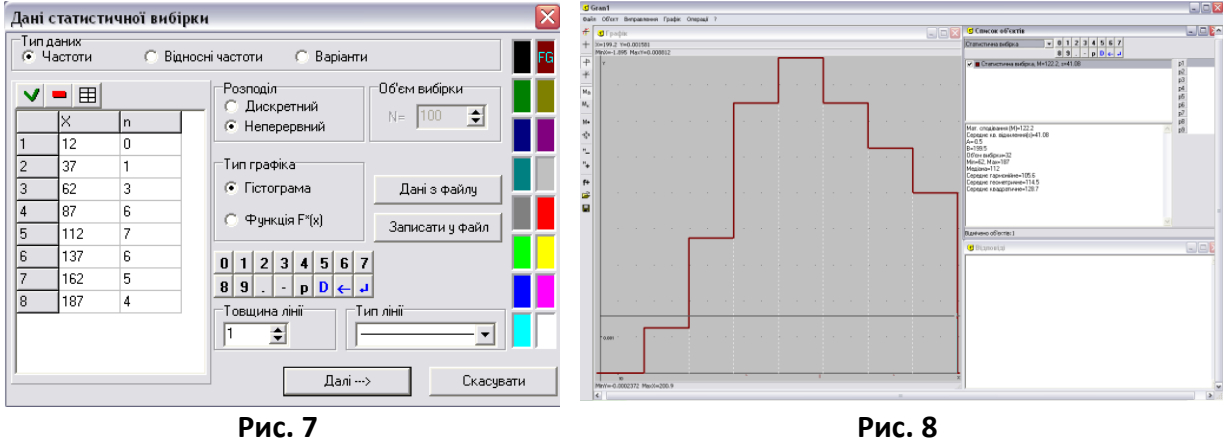

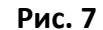

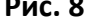

Отримуємо, що математичне сподівання дорівнює 122.2, середнє квадратичне відхилення – 41.08, медіана – 112. Щоб побудувати графік функції розподілу відносних частот  $\overline{F}_n^*(x)$ , потрібно звернутися до послуги *Об'єкт/Змінити.*.. та змінити тип графіка на *Функція F\*(х)* і потім знов побудувати графік (рис. 9).

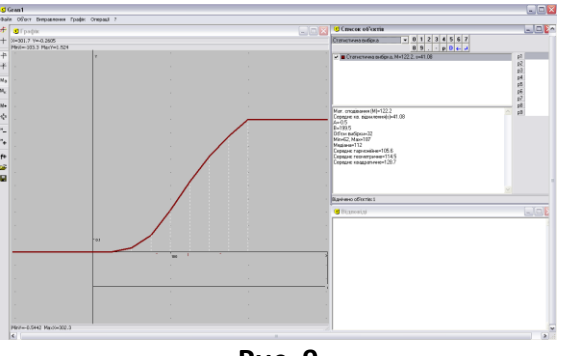

**Рис. 9**

*Розв'язання (GeoGebra 5.0).* Введемо в електронну таблицю результат експерименту – кількість випадків. Виділивши потрібний стовпчик зі значеннями, обираємо інструмент *Анализ одной переменной*. У налаштуваннях діалогового вікна оберемо *Класс частоты*, в якому вкажемо *Начало* – 0 (початкове значення рівня води в експерименті), *Ширина* – 24 (різниця в значеннях експерименту) (рис.10). Натиснемо кнопку *Анализировать*, а потім у вікні *Аналіз даних* натиснемо на кнопку –

*Показать статистические данные.* Отримаємо значення числових характеристик статистичної вибірки (рис. 11).

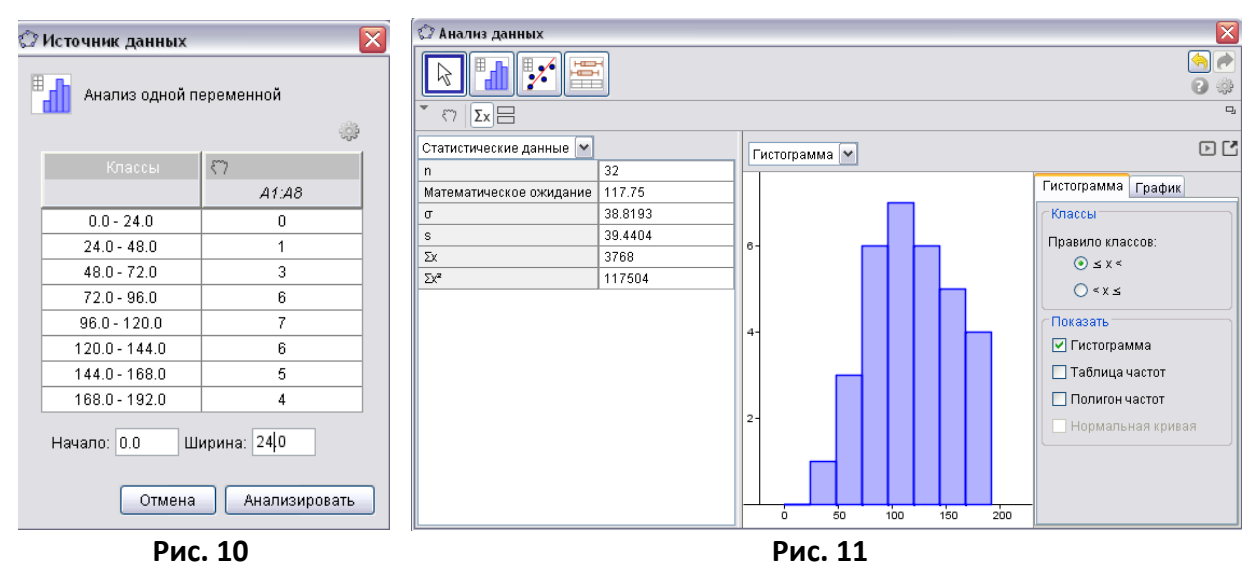

Отримуємо, що математичне сподівання дорівнює 117.75, середнє квадратичне відхилення – 38.01.

*Методичний коментар до задач 1 та 2.* Підтримку статистичних розрахунків можна здійснювати у програмах *Gran1* та *GeoGebra 5.0.* На відміну від *GeoGebra5*.0, де дані потрібно увести у таблицю і використати інструменти аналізу, у середовищі *Gran1* пропонується обрати тип розподілу (дискретний чи неперервний) і тип даних (частоти, відносні частоти, варіанти). Також варто пам'ятати, що у *Gran1* для неперервного розподілу потрібно власноруч вводити рівновіддалені середини інтервалів і частоти попадання у ці інтервали. У *GeoGebra 5.0* можна вводити частоти, а потім в автоматизованому режимі задати ширину карманів і значення варіант.

В обох програмах передбачено можливість побудови полігону частот, але графік функції розподілу розраховується в автоматичному режимі лише у *Gran1*. В обох програмах обчислюється математичне сподівання і середнє квадратичне відхилення. У *Gran1* для дискретного розподілу автоматично визначиться мода, для неперервного – медіана. При використанні *GeoGebra 5.0* моду можна визначити додатково через командний рядок, а медіану програма обчислить автоматично.

Можна також побачити відмінності у відповідях до задачі 2. Їх можна пояснити особливістю введення даних: у програмі *Gran1* беруться середини інтервалів, які задаються власноруч, а у середовищі *GeoGebra 5.0* довжина інтервалу вводиться вручну, а інтервали потім розраховуються автоматично у межах заданих значень.

У контексті вивчення шкільного курсу математики вважаємо, що найкращим вибором при розв'язанні даної задачі є програма *Gran1.*

**Задача 3.** Пристрій складається з трьох елементів, які працюють незалежно. Ймовірність відмови кожного елемента в одному досліді 0.1. Скласти закон розподілу числа елементів, що відмовили, в одному досліді. [7, с. 53]

*Розв'язання (GeoGebra 5.0)*. В меню виберемо пункт *Вид/Калькулятор вероятностей*, тип розподілу – *Биномиальное* і введемо параметри *n=3, p=0,1.* У вікні калькулятора праворуч з'явиться закон розподілу (рис.12).

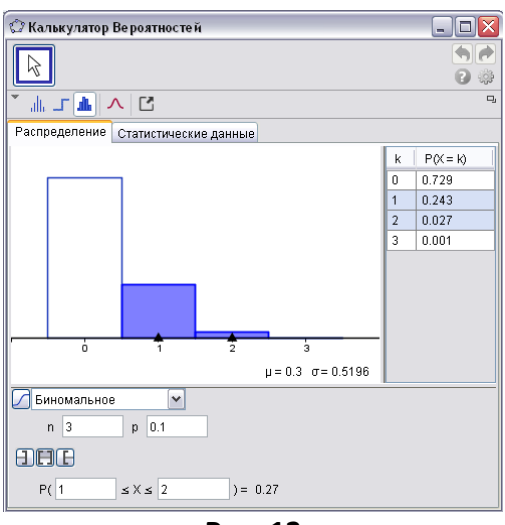

**Рис. 12**

**Задача 4.** Завод відправив на базу 500 виробів. Ймовірність зіпсованості виробу по дорозі дорівнює 0,002. Знайти ймовірність того, що по дорозі буде зіпсовано більше трьох. [7, с. 58]

*Розв'язання (GeoGebra 5.0)*. Обираємо пункт меню *Вид/Калькулятор вероятностей*. Виберемо тип розподілу – *Пуассона* і введемо його дані –  $\mu = n \cdot p = 500 \cdot 0,002 = 1$ . Відразу у вікні калькулятора справа з'явиться закон розподілу. Ймовірність зіпсувати по дорозі більше 3 приладів дорівнює  $P(4 \le X) = 0.9197$  (рис.13).

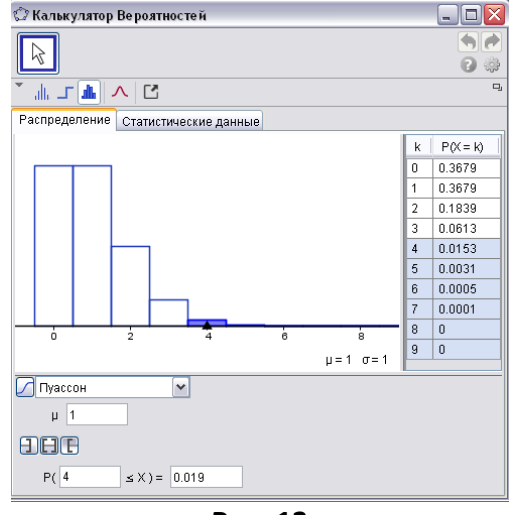

**Рис. 13** 

*Методичний коментар до задач 3 та 4.* Оскільки в програмі *Gran1* не передбачено інструменту для складання закону розподілу дискретної випадкової величини, обчислення ймовірності попадання дискретної чи неперервної випадкової величини в заданий інтервал, то для розв'язування такого класу задач доцільно використовувати програму *GeoGebra 5.0*.

**Задача 5** *(GeoGebra 5.0, Gran1)*. Математичне сподівання та середнє квадратичне відхилення нормального розподілу випадкової величини відповідно дорівнюють 10 та 2. Знайти ймовірність того, що в результаті досліду випадкова величина прийме значення з інтервалу (12, 14). [8, с. 110]

*Розв'язання (Gran1).* Задаємо функцію Гауса  $f(x) = \frac{1}{\sigma \sqrt{2\pi}} e^{-\frac{(x-\mu)^2}{2\sigma^2}}$ , яка є функцією щільності ймовірності нормального розподілу, де  $\mu = 10$ ,  $\sigma = 2$ . Оскільки площа під кривою Гауса, обмежена інтервалом, дорівнює ймовірності потрапляння випадкової величини в цей інтервал, то за допомогою пункту меню *Операції/Інтеграли/Інтеграл*, ввівши межі інтегрування *А=12* та *В=14*, обчислимо ймовірність як площу під кривою  $P(12 \le X \le 14) = 0,1359$  (рис.14).

*Розв'язання (GeoGebra 5.0)*. Обираємо в діалоговому вікні інструменту *Калькулятор вероятностей* неперервний тип розподілу – *Нормальное* і вводимо його дані:  $\mu = 10$ ,  $\sigma = 2$ . Знайдемо ймовірність того, що в результаті досліду випадкова величина прийме значення з інтервалу (12, 14):  $P(12 \le X \le 14) = 0.1359$  (рис.15).

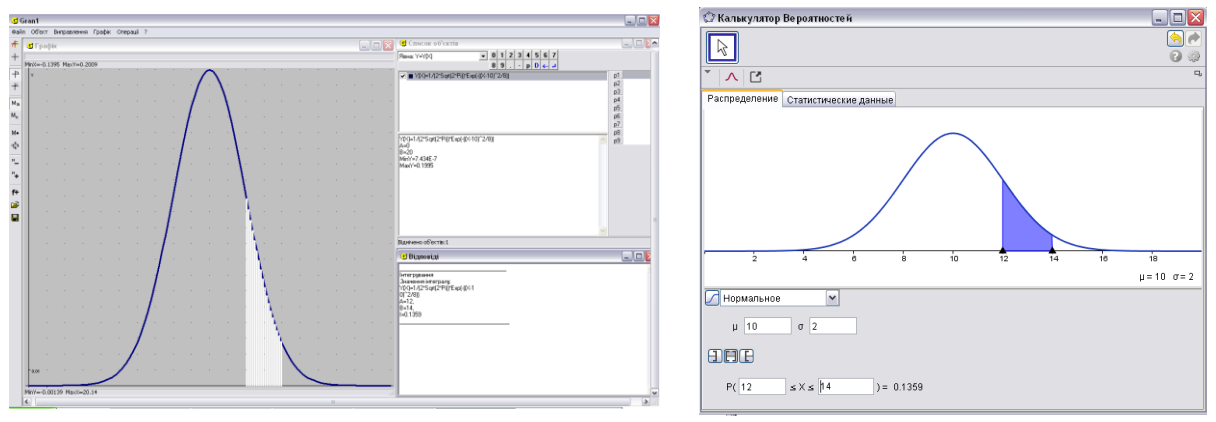

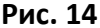

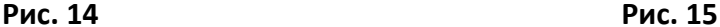

**Задача 6** *(GeoGebra 5.0, Gran1).* Випадкова величина розподілена нормально з математичним сподіванням 10 і середнім квадратичним відхиленням 5. Знайти інтервал, симетричний відносно математичного сподівання, в який із ймовірністю 0,9973 потрапляє випадкова величина в результаті випробувань. [7, с. 113]

*Розв'язання (Gran1). З*адамо функцію Гауса  $f(x) = \frac{1}{\sigma \sqrt{2\pi}} e^{-\frac{(x-\mu)^2}{2\sigma^2}}$ , в якій . Оберемо пункт меню *Операції/Інтеграли/Інтеграл* і задамо межі інтегрування, які будуть залежати від параметра *р1: А=10-р1* та *В=10+р1.* Змінюємо параметр до того моменту, коли значення інтегралу (відповідно, потрібне значення ймовірності) буде 0,9973 (значення інтеграла буде змінюватися автоматично). Це відбувається при *р1=15*. Отже, шуканий інтервал *(-5,25*) (рис. 16).

*Розв'язання (GeoGebra 5.0).* В *Калькуляторе Вероятностей* обираємо розподіл *Нормальное* і фіксуємо математичне сподівання 10 та середнє квадратичне відхилення 5. Потім, власноруч змінюючи положення меж інтервалу, можна підібрати такі їх значення так, що ймовірність попадання у інтервал буде 0,9973. Зауважимо, що використання параметру *а* і введення симетричних відносно математичного сподівання меж (*10-а, 10+а*) не забезпечить автоматичну зміну значення ймовірності: кожного разу змінюючи параметр, потрібно буде вводити межі інтервалу *10-а, 10+а,* які будуть переобчислюватися відповідно до поточного значення параметру. Але скористатися бігунком можна – шуканий інтервал відповідатиме значенню *а=15* і визначатиметься межами *(-5,25)* (рис. 17).

#### **PHYSICAL & MATHEMATICAL EDUCATION № 1(4), 2015**

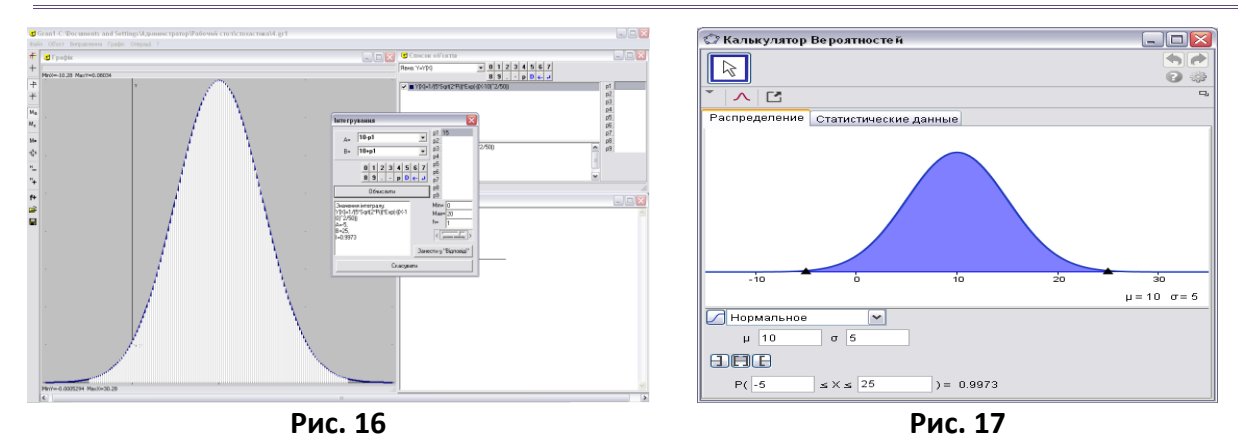

*Методичний коментар до задач 5 та 6.* Задачі на нормальний розподіл випадкової величини можна розв'язувати в обох середовищах *GeoGebra 5.0* та *Gran1*, але у програмі *GeoGebra 5.0* часто досить скористатися інструментом *Калькулятор вероятностей* на відміну від *Gran1,* де потрібно додатково будувати графік функції Гауса*.*

Але використання параметрів із залученням *Калькулятора Вероятностей* середовища *GeoGebra 5.0* дещо обмежене на відміну від програми *Gran1*. Тому задачі типу № 6 краще розв'язувати за допомогою програми *Gran1* із використанням параметрів як меж інтегрування.

Подібне обмеження параметра в *Калькуляторе Вероятностей* програми *GeoGebra 5.0* зустрічається і при заданні бігунком математичного сподівання і середнього квадратичного відхилення нормального розподілу (наприклад, для демонстрації зміни форми та розташування кривої Гауса залежно від числових характеристик нормального розподілу).

**Висновки.** За результатами дослідження можна зробити наступні висновки.

1. У програмах динамічної математики, зокрема, у *Gran1, Математический конструктор 6.0*, *GeoGebra 5.0,* закладено великий потенціал інструментарію щодо його використання на уроках математики. Залучення таких програмних засобів до спрощення побудов моделей ймовірнісних задач, до організації випадкових випробувань та візуалізації їх результатів в умовах інтенсифікації навчального процесу беззаперечне.

2. Аналіз шляхів використання згаданих засобів підтверджує тезу про те, що їх використання надає навчальному процесу дослідницького характеру через використання параметрів як інструментів дослідження.

3. З огляду на шкільний курс математики української школи і вивчення в ньому змістової лінії «Теорія ймовірності та елементи статистики» доцільно на наш погляд використовувати програму *Gran1*, що додатково підтверджує проведений нами аналіз задачного матеріалу та інструментарій комп'ютерних середовищ.

4.Зрозуміло, що розглянутими у статті задачами шляхи використання середовищ *GeoGebra 5.0* та *Gran1* не обмежуються.

Інструментарій полотна *Таблица* та команд рядка вводу програми *GeoGebra 5.0* виходить далеко за рамки шкільного курсу стохастики і може бути використаний при вивченні університетських курсів теорії ймовірностей та математичної статистики (наприклад, інструмент *Калькулятор Вероятностей* дозволяє моделювати різні види розподілів, зокрема, біноміальний, Пуасона, нормальний, χ-квадрат) та при статистичному супроводі педагогічних експериментів (наприклад, при встановленні істотних відмінностей між середніми балами тощо).

#### **Список використаних джерел**

- 1. Семеніхіна О. В. Візуалізація експериментальних випробувань на основі випадкових подій у середовищі GeoGebra / О. В. Семеніхіна, М. Г. Друшляк // Науковий часопис імені НПУ М. П. Драгоманова. Серія 3. Фізика і математика у вищій і середній школі. – 2014. – № 14. – C. 94-103.
- 2. Жалдак М. І. Елементи стохастики з комп'ютерною підтримкою. Посібник для вчителів / М. І. Жалдак, Г. Ю. Михалін. – К.: РННУ "ДІНІТ", 2004. – 125 с.
- 3. Жалдак М. І. Стохастика. Посібник для вчителів / М. І. Жалдак, І. М. Біляй. К.: НПУ імені М. П. Драгоманова, 2013. – 304 с.
- 4. Горошко Ю. В. Розв'язування задач з математичної статистики з використанням програми Gran1 / Ю. В. Горошко // Комп'ютерно-орієнтовані системи навчання. – Збірник 7. – Режим доступу: http://www.ii.npu.edu.ua/2009-11-27-11-40-37/75--7.
- 5. Крамаренко Т. Використання GeoGebra у навчанні теорії ймовірностей і математичної статистики / Т. Крамаренко, О. Ухова // Восьма міжнародна конференція «Нові інформаційні технології в освіті для всіх: безперервна освіта» (ITEA-2013). – 26-27 листопада 2013. – Київ. – 2013. – С. 77-84
- 6. Хохенватор М. Введение в GeoGebra / Хохенватор М. / Перевод Т.С. Рябова. 2012. – 153с.
- 7. Гмурман В. Е. Руководство к решению задач по теории вероятностей и математической статистике / В. Е. Гмурман. – М.: Высшая школа, 1979. – 400 с.
- 8. Шамрай С. Уточнення переліку комп'ютерних математичних інструментів, необхідних вчителю математики // Фізико-математична освіта. Науковий журнал. – Суми : Вид-во СумДПУ ім.А.С.Макаренка, 2014. – № 1 (2). – С. 33-43.

### *Анотація. Семеніхіна О., Друшляк М. Розв'язування задач шкільного курсу статистики у середовищах Gran1 і GeoGebra: порівняльний аналіз.*

*Стаття присвячена порівняльному аналізу середовищ GeoGebra 5.0 та Gran1 стосовно шляхів їх залучення до розв'язування задач статистики шкільного курсу математики. Підтверджено наявність спеціального інструментарію, який дозволяє розв'язувати типові задачі курсу статистики (знаходження основних характеристик вибірки, побудова графіків ймовірнісних функцій, автоматичний аналіз даних). Проведено методичний аналіз розв'язань типових задач курсу з використанням інструментарію GeoGebra 5.0 та Gran1. Надано додаткові рекомендації щодо застосування цих середовищ, зазначено про переваги та недоліки застосування GeoGebra 5.0 та Gran1 та передбаченого у них інструментарію у контексті розв'язування типових задач статистики шкільного курсу математики. Зроблено висновки стосовно раціонального вибору програми динамічної математики при розв'язуванні задач шкільного курсу статистики на користь програми Gran1.*

*Ключові слова: шкільний курс статистики, програма динамічної математики, Gran1, GeoGebra 5.0, комп'ютерний інструмент.*

## *Аннотация. Семенихина Е., Друшляк М. Решение задач школьного курса статистики в средах Gran1 и Geogebra: сравнительный анализ.*

*Статья посвящена сравнительному анализу программ GeoGebra 5.0 и Gran1 относительно возможностей их привлечения к решению задач статистики школьного курса математики. Подтверждено наличие в них специального инструментария, который позволяет решать задачи курса статистики* 

*(нахождение основных характеристик выборки, построение графиков вероятностных функций, автоматический анализ данных и т.п.). Проведен методический анализ решений типовых задач курса с использованием инструментария GeoGebra 5.0 и Gran1. Предоставлены дополнительные рекомендации по применению этих программ, указано о преимуществах и недостатках применения GeoGebra 5.0 и Gran1 и предусмотренного в них инструментария в контексте решения типовых задач статистики школьного курса математики. Сделаны выводы относительно рационального выбора программы динамической математики при решении задач школьного курса статистики в пользу программы Gran1.*

*Ключевые слова: стохастика, программа динамической математики, Gran1, GeoGebra 5.0, компьютерный инструмент.*

# *Abstract. Semenikhina O., Drushlyak M. Solving problems of school statistics in software Gran1 and GeoGebra: a comparative analysis.*

*The article is devoted to the comparative analysis of software GeoGebra 5.0 and Gran1 on ways to attract them to the solving problems of school statistics. The availability of special tools, which allow to solve typical problems of a statistics (finding the main characteristics of the sample, plotting probability functions, automatic data analysis) is confirmed. The methodical analysis of the solutions of typical problems of the course with the use of the tools of GeoGebra 5.0 and Gran1 is conducted. Further guidance on the application of these software, the advantages and disadvantages of the use of GeoGebra 5.0 and Gran1 and their tools in the context of solving typical problems of school statistics, are given The conclusions about the rational choice of a dynamic mathematical software in solving problems of school statistics are made in favor of the software Gran1.*

*Keywords: stochastic, dynamic mathematics software, Gran1, GeoGebra 5.0, computer tool.*